### **DART Training for PAMS and CSN**

 **(Data Analysis and Reporting Tool for Photochemical Assessment Monitoring Station and Chemical Speciation Network Data)** 

> Jennifer DeWinter, Steve Brown, and Hilary Hafner Sonoma Technology, Inc.

> > Beth Landis and Kevin Cavender U.S. EPA

> > > for

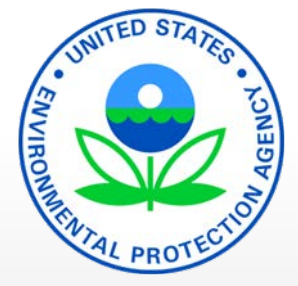

#### National Ambient Air Monitoring Conference

Data Validation Training Session St. Louis, MO

August 8, 2016

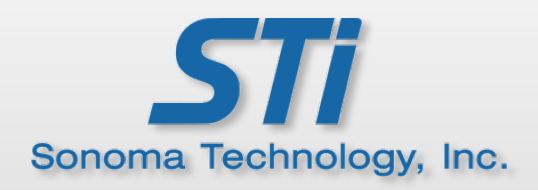

### **Outline for Training Session**

- DART overview
	- Accessing and navigating DART
	- Bringing data into DART
- Using DART as part of the new CSN data review process (with live demo)
- analysis (with live demo) • Using DART for PAMS (and other) data validation and
- Future enhancements
- $\bullet$  Q&A

### **Data Analysis & Reporting Tool**

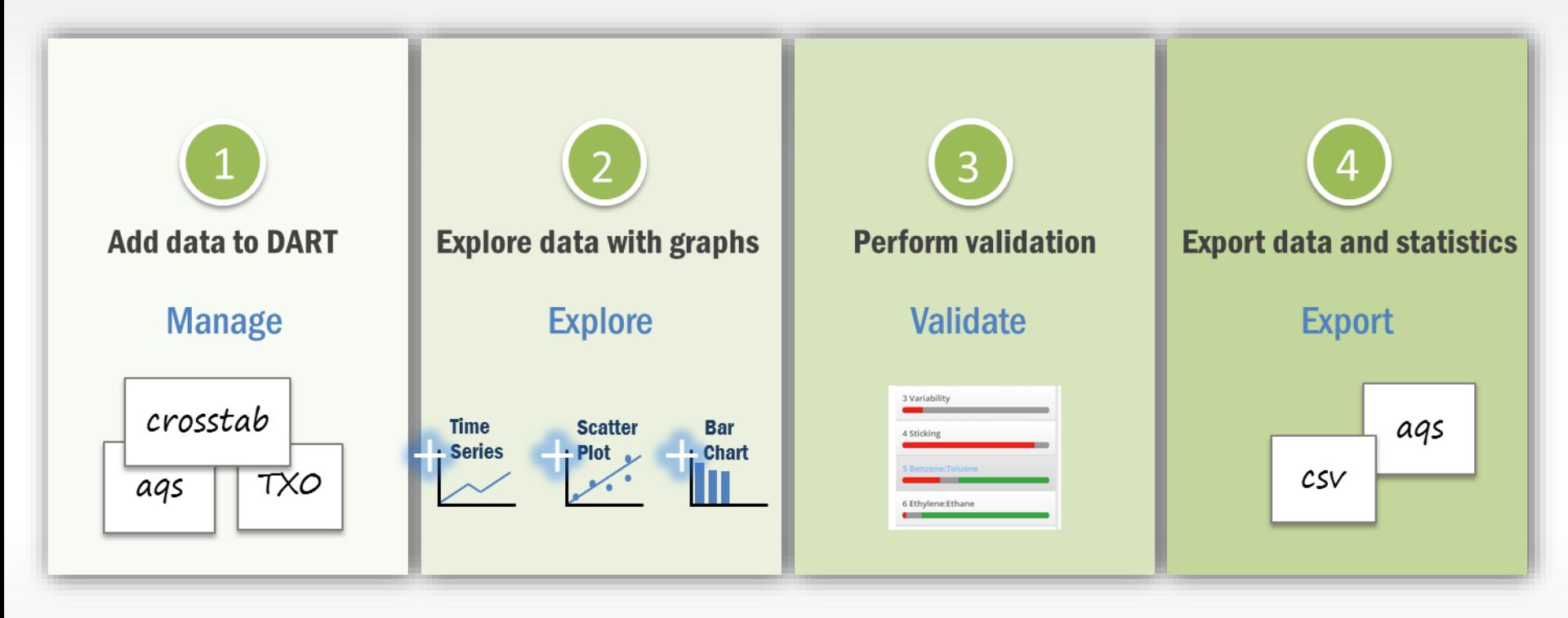

- • DART is a web-based data validation and analysis tool that allows monitoring agencies to manage, explore, validate, and flag data.
- DART includes automated screening, statistical summaries, and AQS-formatted data.

#### **DART Features**

- Manage data
	- Upload data files for validation
	- Request data from AQS
	- Convert units
	- Aggregate data

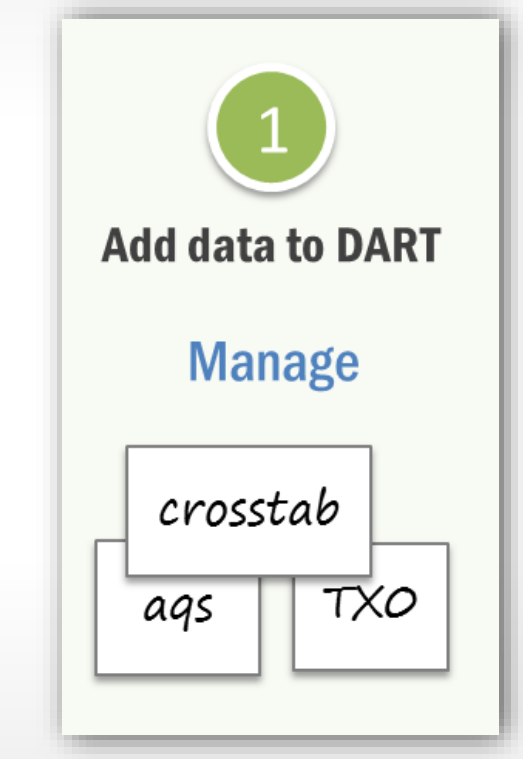

#### **DART Features**

- Explore data
	- Create time-series plots
	- Edit data
	- Create scatter plots
	- Create bar plots

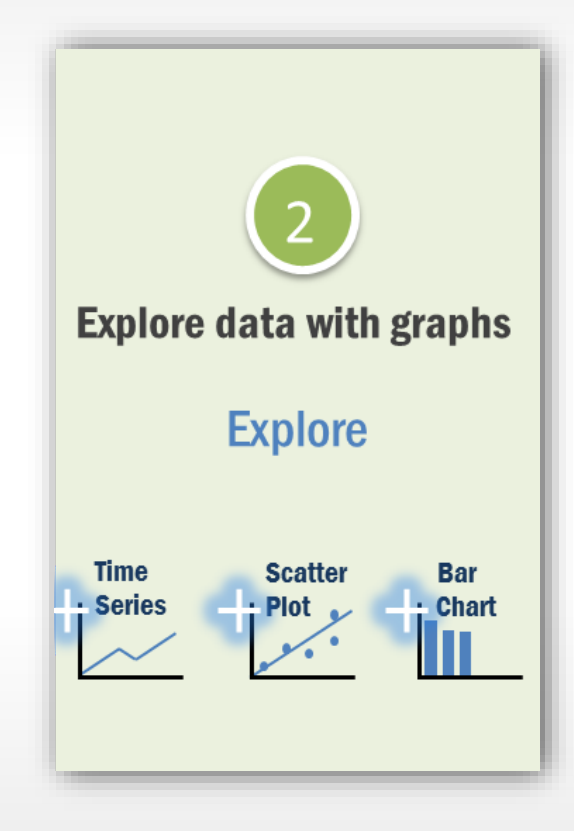

### **DART Features**

- Validate data
	- Screen data
	- "DART Smarts"

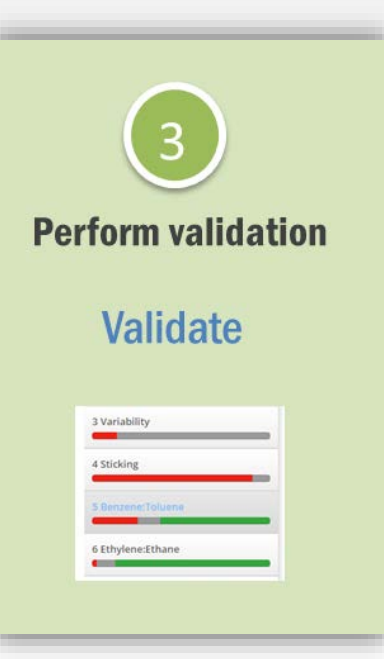

- Export data
	- Create AQS-ready files
	- Obtain summary statistics

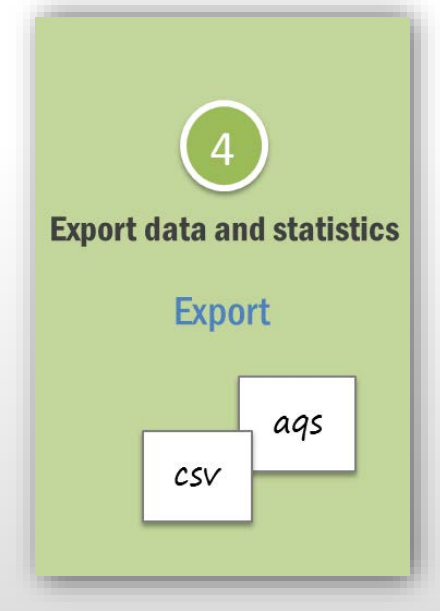

#### **Accessing DART http://www.airnowtech.org**

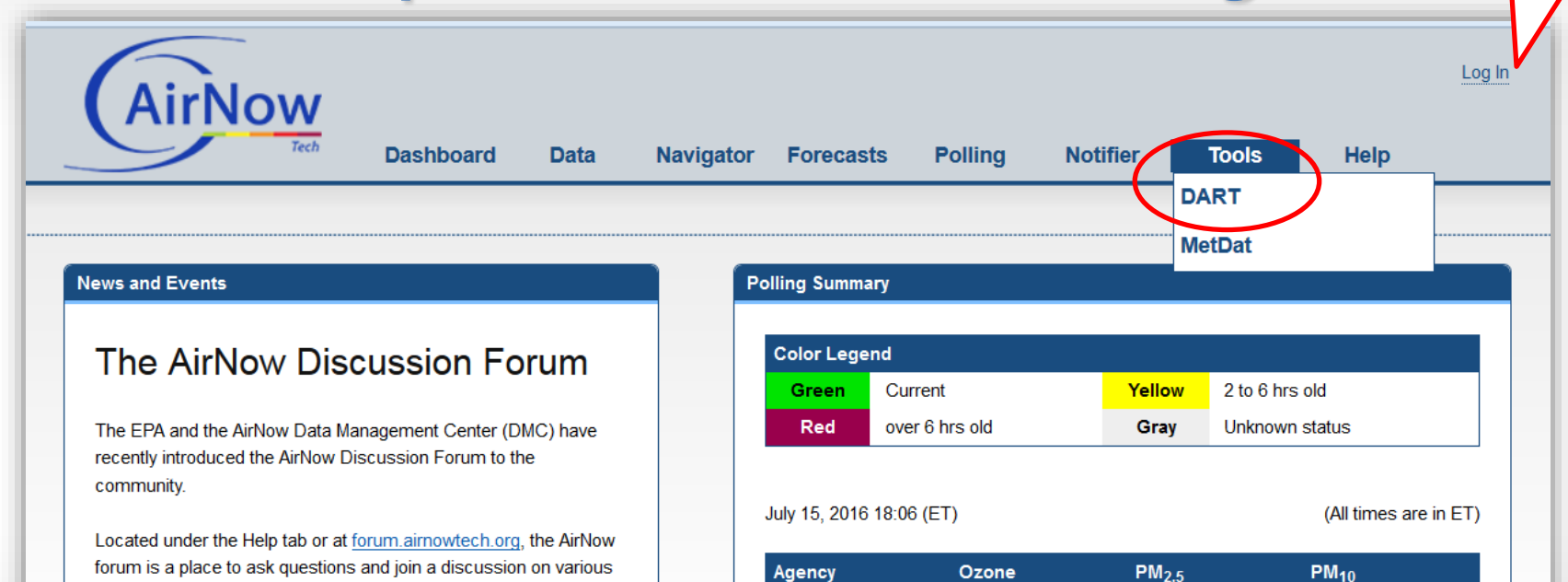

AB<sub>1</sub>

**AIR** 

AK<sub>1</sub>

AL<sub>1</sub>

 $AL2$ 

 $AL3$ 

 $AL4$ 

AR<sub>1</sub>

AZ1

 $AZ2$ 

07/15 16:00

07/15 16:00

07/15 16:00

07/15 16:00

07/15 16:00

07/15 16:00

07/15 16:00

07/15 16:00

07/15 16:00

07/15 16:00

07/15 16:00

07/15 16:00

07/15 16:00

07/15 16:00

07/15 16:00

07/15 16:00

- . NowCast and AQI calculations
- Data Analysis Tools

AirNow topics, including

- Data Delivery & Quality Control
- Forecasting & Reporting Areas
- EnviroFlash
- AirNowAPI

The website is publicly available. However, an AirNow-Tech account is needed to to login and post/reply to topics.

Thank you for your attention.

Posted July 15, 2016, 15:41 (PT)

Requires an AirNow-Tech account

02/25 09:00

07/15 16:00

10/28 13:00

07/15 16:00

07/15 16:00

07/15 16:00

## **Navigating DART**

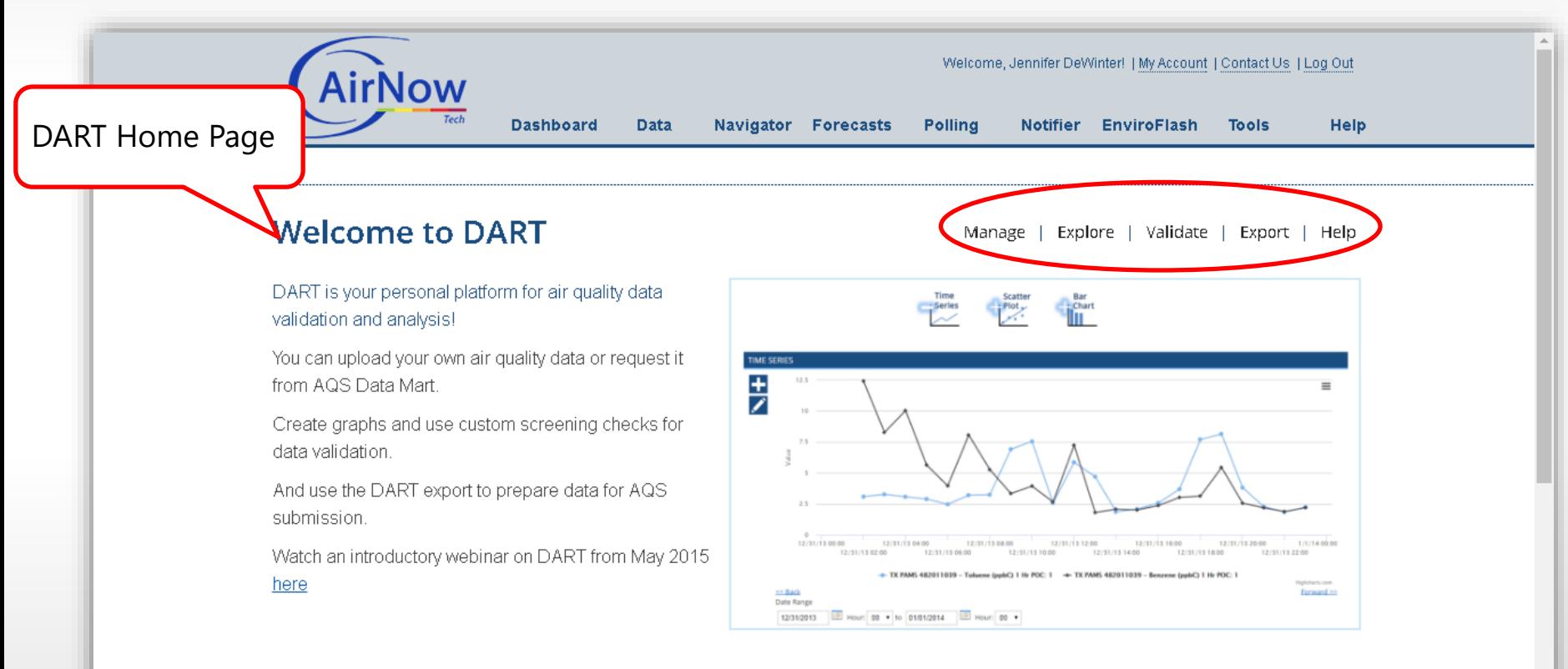

Here's how to get started...

# **Bringing Data into DART**

Three ways to add data to DART

- 1. Upload data files from your computer
	- AQS format
	- CSV format
	- TX0 format
- 2. Request data from AQS
- 3. Receive data automatically from a laboratory transfer
	- Currently available for CSN data from UC Davis (UCD)

# **Bringing Data into DART**

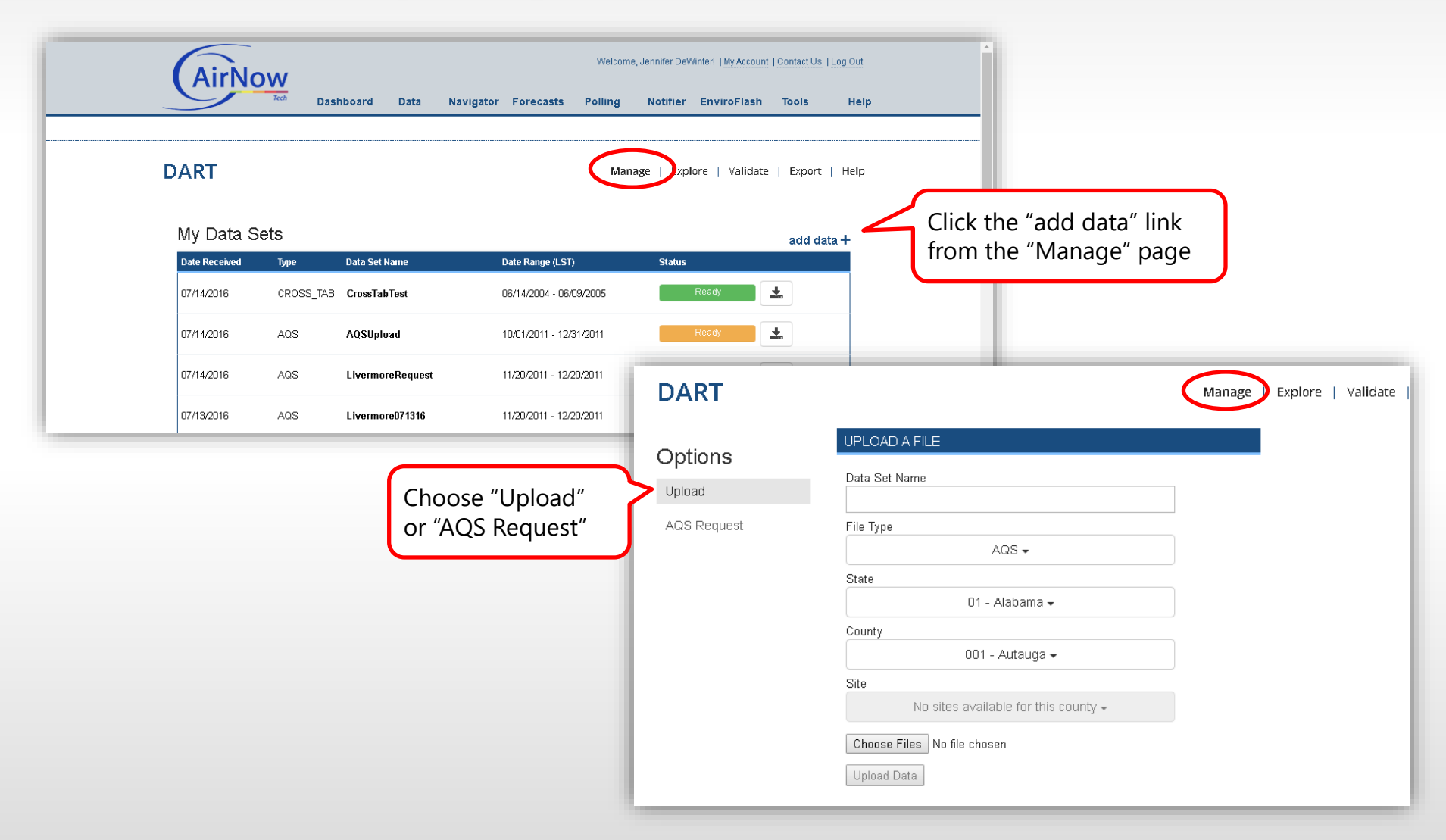

# **Your Data in DART**

When you upload your PAMS (or other) data, or make an AQS Request:

- Currently, it's unique to you
- – In future, you will be able to share your data within your agency (and potentially with other AirNow-Tech users)

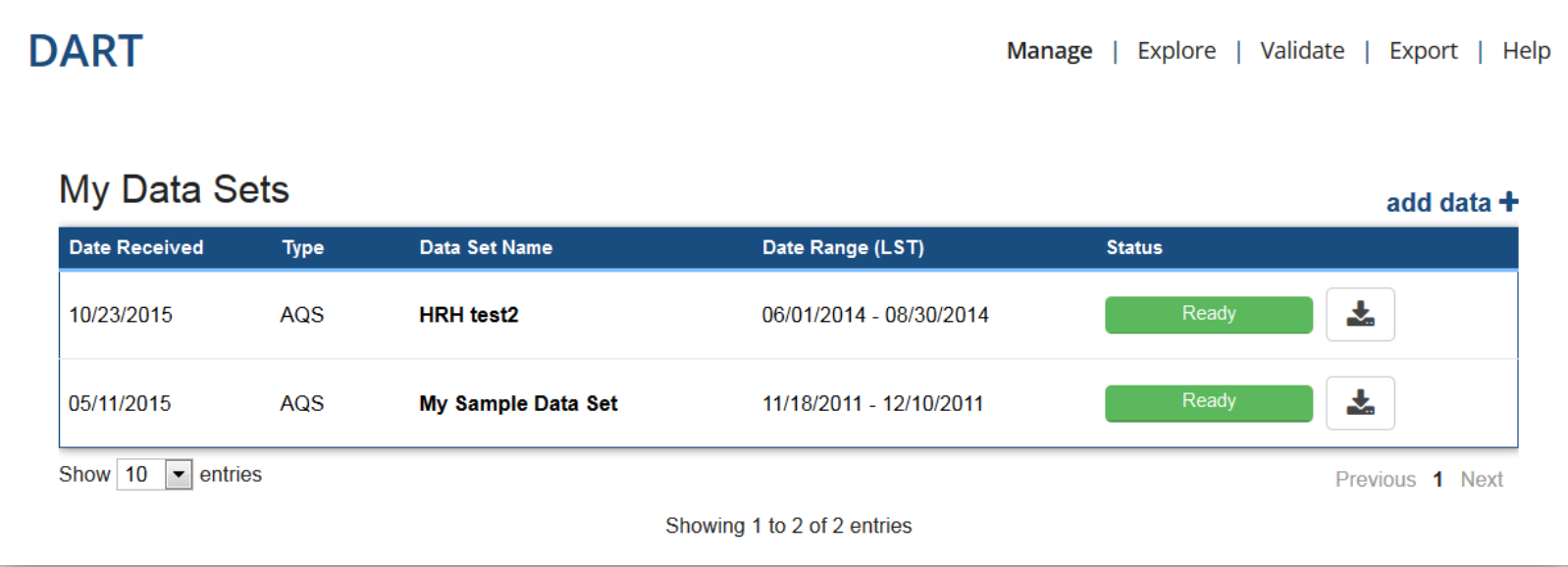

#### **Your Data in DART**

#### approved CSN validators in your agency CSN data from UC Davis are available to

Manage | Explore | Validate | Export | Help

#### **DART**

Agency data table with CSN data sets

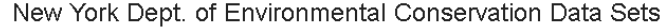

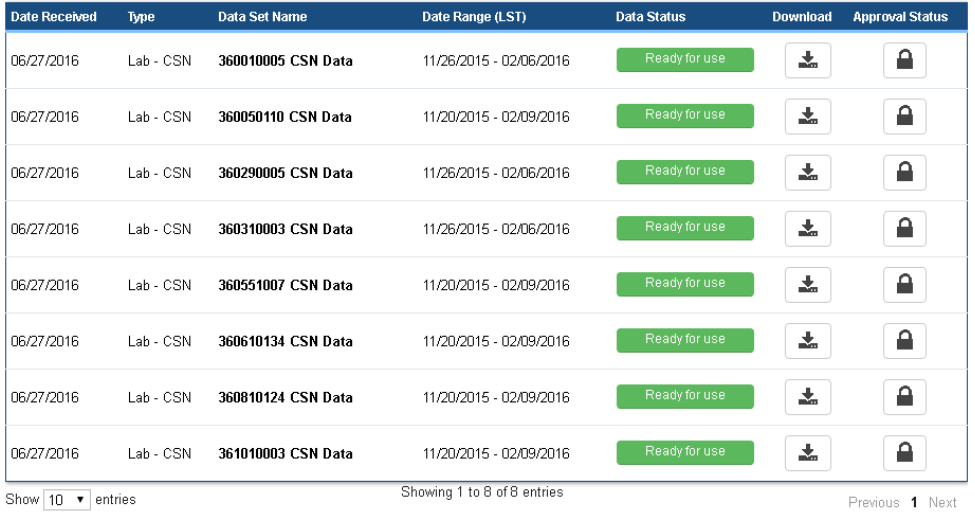

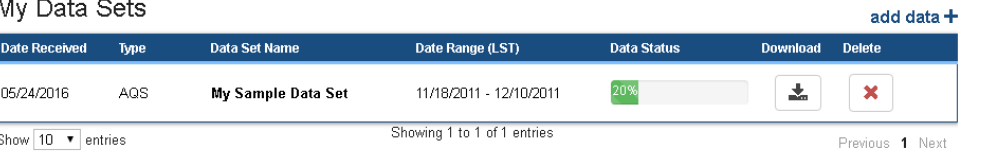

#### **CSN Data Review Process**

- from continuous FEMs (as available) from AirNow-Tech. 1. UC Davis generates laboratory data; acquires mass data
- 2. UCD conducts data validation (details on next slide).
- 3. UCD sends the data batch to DART.
- available in DART. 4. DART ingests the batch data, then automatically alerts CSN data reviewers (details on following slides) that data are
- approve the data. 5. CSN data reviewers then have 30 days to review and
- and submission to AQS. 6. After 30 days, the data are sent back to UCD for final review

#### **DART Data Flow for CSN**

**UCD** sends data to DART

**Data Validation Contacts**  are informed electronically of data available for review (30-day window)

**Data Validation Contacts**  review data and any suggested flags in **DART** 

**Data Validation Contacts**  approve data, or suggest additional/ different flagging, with option to include comments to UCD

**UCD** makes any necessary changes to the data and uploads the data to AQS

#### **CSN Data Validators**

- site (e.g., New York DEC reviews Rochester site data). • One agency is responsible for data validation for each
- For each site, EPA provided a list of data validators and their associated agency.
- access to the agency data in DART; they do not have • All listed data validators for an individual agency have access to data that are not for their agency.
- validators will be contacted automatically via email. • Once data are available in DART for review, the data

- Once data are in DART, validators have 30 days to review and approve the CSN batch.
- DART provides summary statistics
	- flags and comments that UCD applied
	- other data characteristics (percent complete, percent above detection limit, etc.)
- In DART, validators can flag and comment on data for UCD to review, and use sortable tables to review the CSN batch.
- • Time-series and bar plots are linked to the data table so validators can also graph the data.

From: Dart Email Notification [mailto:noreply@airnowtech.org] Sent: Friday, June 24, 2016 10:33 AM To: Angela L. Ekstrand Subject: Current batch of CSN data expires in 14 days!

**Automated Notification Via Email** 

Dear DART User,

Please disregard this email if you have already completed your review.

You currently have a batch of CSN data waiting for you to approve in DART. These data are available until 11:59 pm on Saturday, July 23, 2016; upon expiration, the data are returned to the laboratory and submitted to AQS.

Your current batch has 2 sites.

QUEENS COLLEGE 2 (360810124) has 14 samples from 11/20/2015 00:00:00 to 12/29/2015 00:00:00.

PINNACLE STATE PARK (361010003) has 14 samples from 11/20/2015 00:00:00 to 12/29/2015 00:00:00.

Please email CSNsupport@sonomatech.com if you have questions or trouble accessing your data.

Thanks, **DART Support Team** 

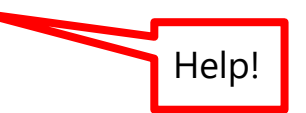

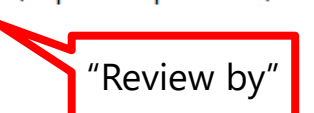

Data sets

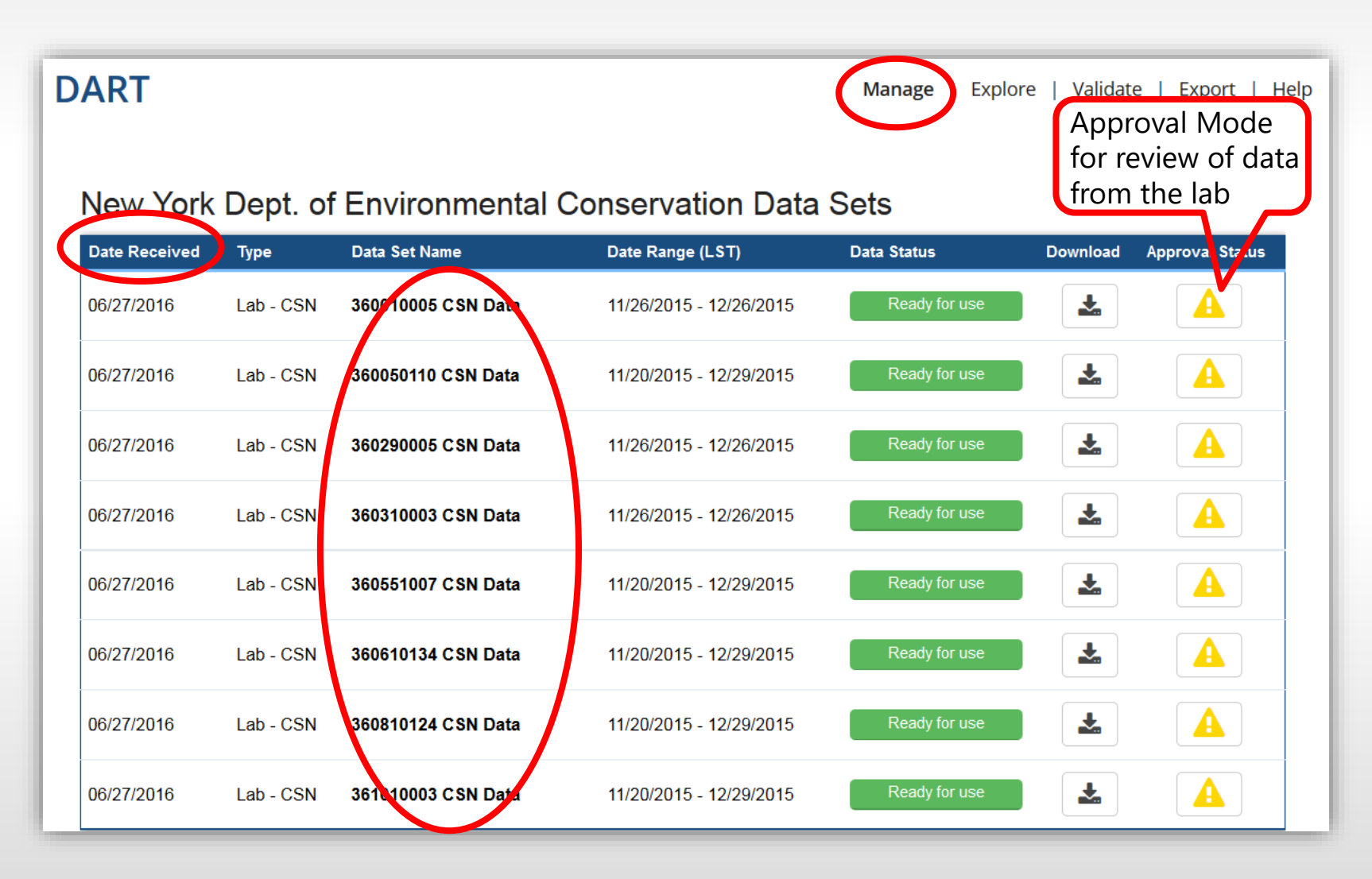

![](_page_18_Picture_14.jpeg)

Save

![](_page_19_Picture_17.jpeg)

![](_page_20_Figure_1.jpeg)

![](_page_21_Figure_1.jpeg)

![](_page_22_Figure_1.jpeg)

![](_page_23_Picture_5.jpeg)

#### **Transition To PAMS Training**

### **Time-Series Graphs**

![](_page_25_Figure_1.jpeg)

#### **Scatter Plots**

![](_page_26_Figure_1.jpeg)

#### **Bar Plots**

![](_page_27_Figure_1.jpeg)

#### **Stacked Bar Charts**

![](_page_28_Figure_1.jpeg)

## **Auto-Validation: Screening**

![](_page_29_Picture_161.jpeg)

 *All checks done in ppbC. AQ = collection error; AN = machine malfunction; DA = aberrant data; BH = interference/coelution/misidentification. .* 

# **Auto-Validation: Screening**

![](_page_30_Picture_134.jpeg)

![](_page_31_Picture_14.jpeg)

![](_page_32_Picture_10.jpeg)

![](_page_33_Picture_5.jpeg)

![](_page_34_Picture_5.jpeg)

# **Getting Help**

Search

#### **DART**

#### Contents

#### **h** 1. About DART

- 2. The Importance of Data Validation
- **B** 3. Getting Started
- 1 4. System Overview
- $\Box$  4.1 Manage
	- 4.1.1 Supported File Formats
	- 4.1.2 Agency Data Sets from a Labo
- **h** 4.2 Explore
- $\overline{2}$  4.3 Validate
- 巨 4.4 Export
- **A** 5. More Information
- **Acknowledgments**

 $\left| \cdot \right|$ 

Glossary and Acronyms

 $\mathbb{H}$ 

 $\mathbf{r}$ 

 $\mathbb{A}$ 

#### (Previous Topic: 4.1.1 Supported File Formats)

#### 4.1.2 Agency Data Sets from a Laboratory

In addition to ingesting file uploads and AQS requests, DART can ingest data directly from an air quality laboratory. Data from a laboratory can be provided to DART via File Transfer Protocol (FTP) and are automatically made available in the correct DART user accounts.

Currently, PM<sub>2.5</sub> speciation data collected as part of the Chemical Speciation Network (CSN) program are transferred to DART from the Crocker Nuclear Laboratory at the University of California, Davis. CSN data are listed in the Agency table on the Manage screen, in the DART user accounts that are registered to the appropriate agency. Data are received from the laboratory in batches and are available for review and validation using the DART Approval Mode screen.

![](_page_35_Picture_101.jpeg)

Q

# **Getting Help**

#### Feedback button

![](_page_36_Picture_2.jpeg)

![](_page_36_Figure_3.jpeg)

### **Important CSN Contacts**

#### **CSNsupport@sonomatech.com**

![](_page_37_Picture_82.jpeg)

#### CSN Regional Representatives

- R1 Alan VanArsdale & Catie Taylor R6 Frances Verhalen
- 
- 
- 
- 
- 
- R2 Mazeeda Khan R7 Leland Grooms
- R3 Lori Hyden R8 Joshua Rickard
- R4 Keith Harris R9 Anna Mebust & Dena Vallano
- R5 Scott Hamilton R10 Chris Hall & Keith Rose

#### **Potential New DART Features**

- Interactive map for Data Mart AQS requests
- Suite of automated screening checks for air toxics, CSN data
- Compare site data to national statistics
- New analyses and plot types

![](_page_38_Figure_5.jpeg)

#### **Potential New DART Features**

- Plot concentrations with MDL values
- Plot concentrations with annual averages
- Support for more import file formats
- Connection to AirNow-Tech features
- Pollution and wind roses

![](_page_39_Picture_6.jpeg)

### **Potential CSN Features in DART**

- Plot concentrations with MDL values
- Plot concentrations with annual averages
- Compare site data to national statistics
- Stacked bar and scatter plots in approval mode
- Pollution and wind roses

### **Acknowledgments**

- Joann Rice, CSN Program Support, EPA
- National Association of Clean Air Agencies Steering Committee
- Nick Mangus and Robert Coats, AQS Support, EPA

#### **Contact Us**

#### Jennifer DeWinter Kevin Cavender

DART Project Manager (STI) EPA PAMS Lead<br>jdewinter@sonomatech.com cavender.kevin@epa

#### Steve Brown Beth Landis

Senior Atmospheric Scientist EPA CSN Lead sbrown@sonomatech.com landis.elizabeth@epa.gov

![](_page_42_Picture_5.jpeg)

cavender.kevin@epa.gov

![](_page_42_Picture_10.jpeg)